# Work Goto Okayama Hướng dẫn sử dụng

#### Truy cập

\* Vui lòng quét mã QR bên cạnh để truy cập.

\* Hoặc bạn có thể truy cập từ liên kết dưới đây: https://gotojapan-okayama.com/

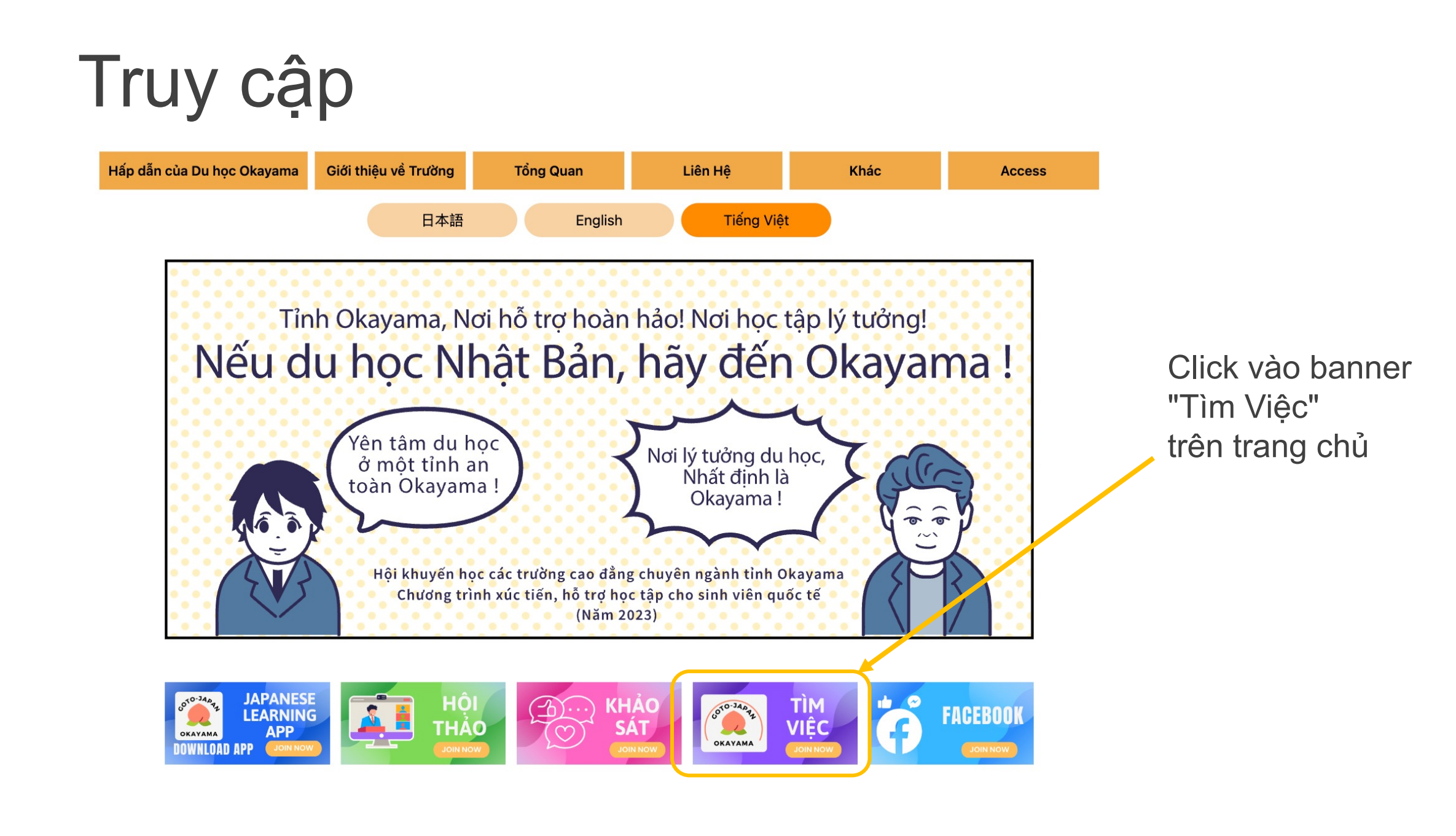

Nếu có thể truy cập, hãy nhấn vào banner này.

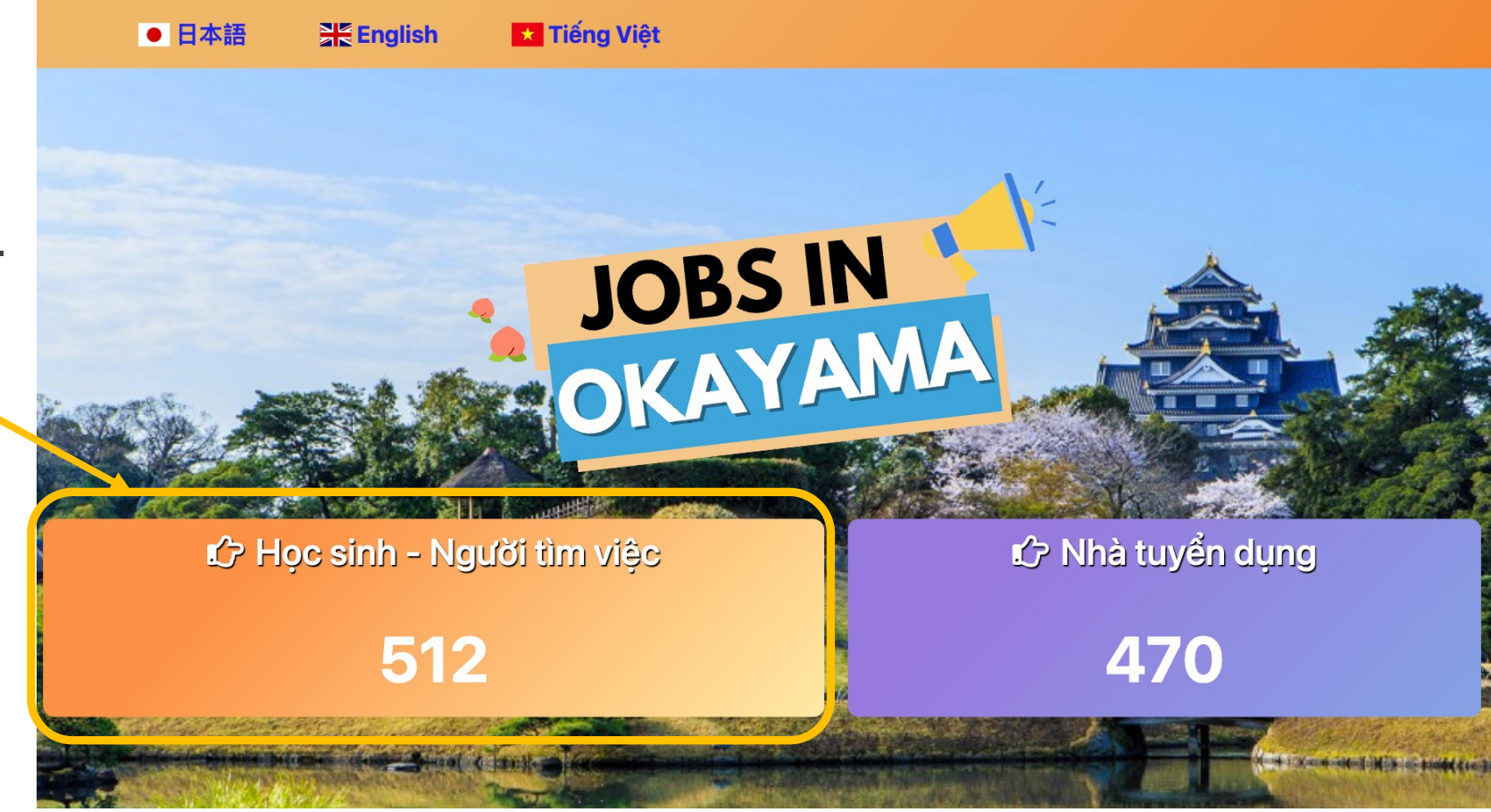

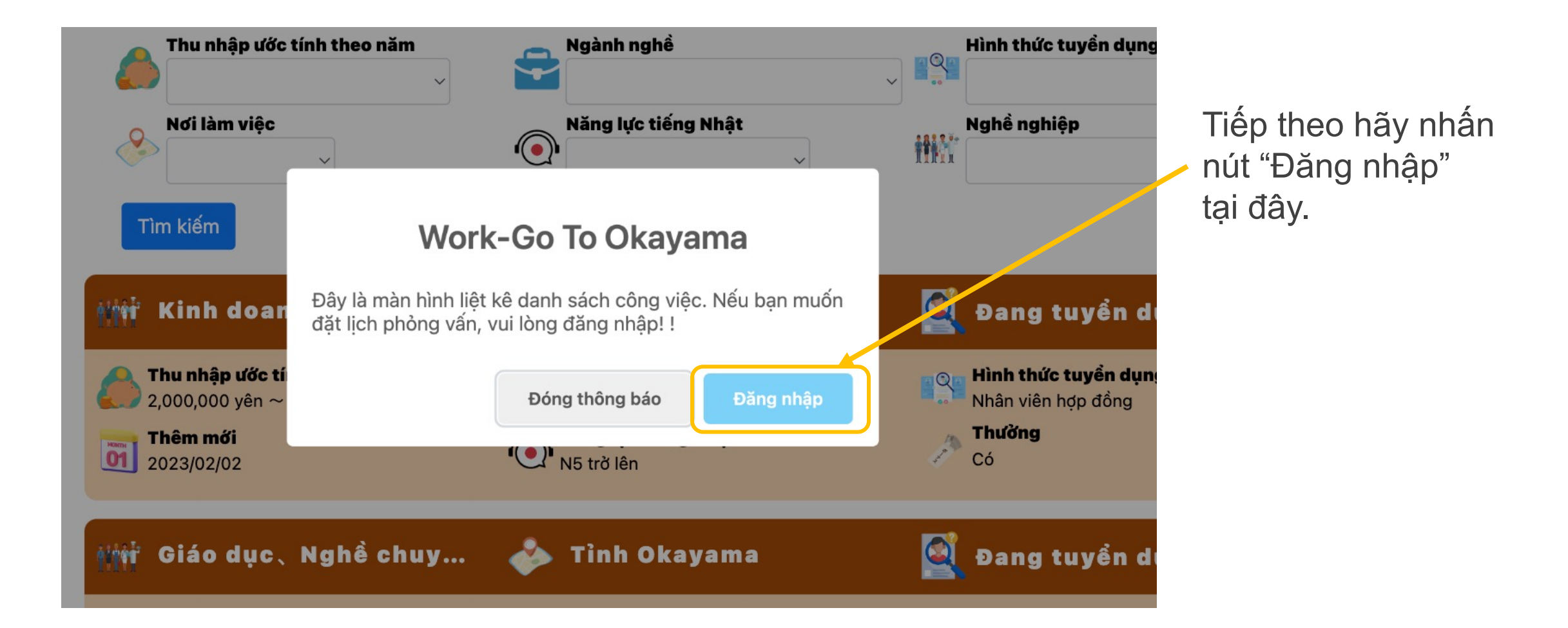

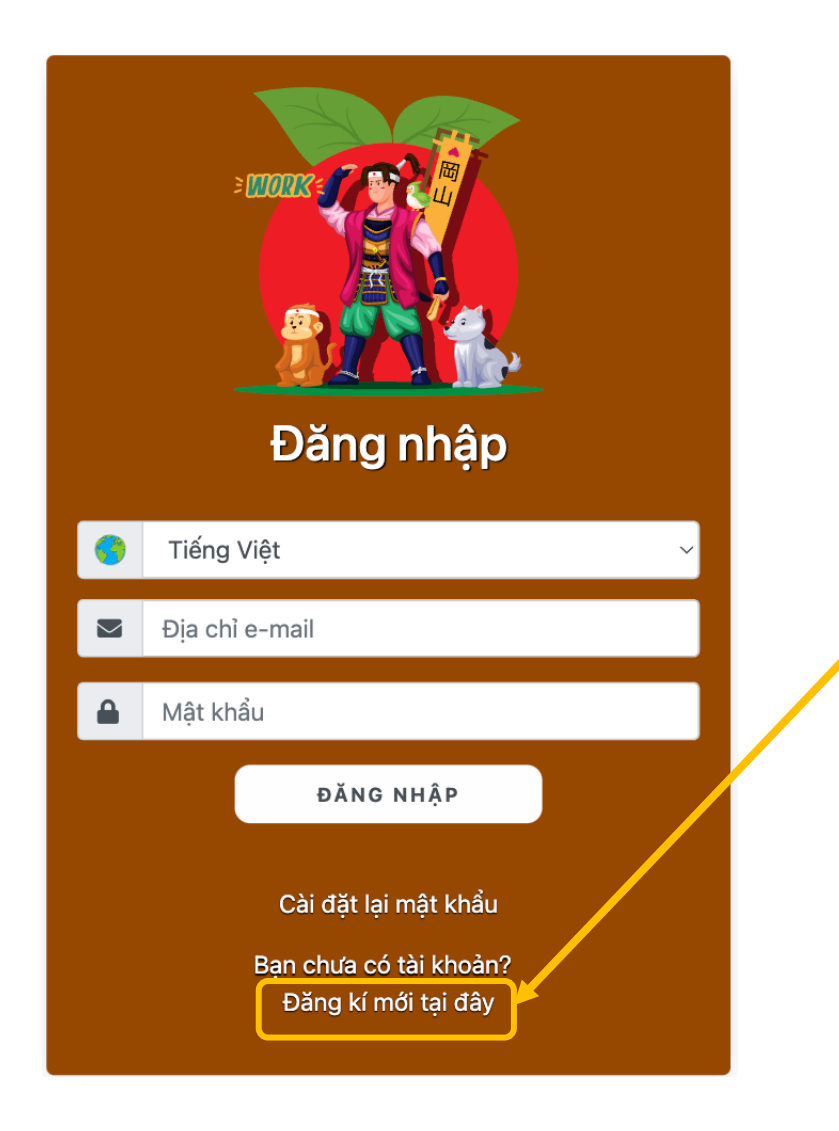

①. Nhấn vào "Đăng ký mới tại đây" trên màn hình đăng nhập

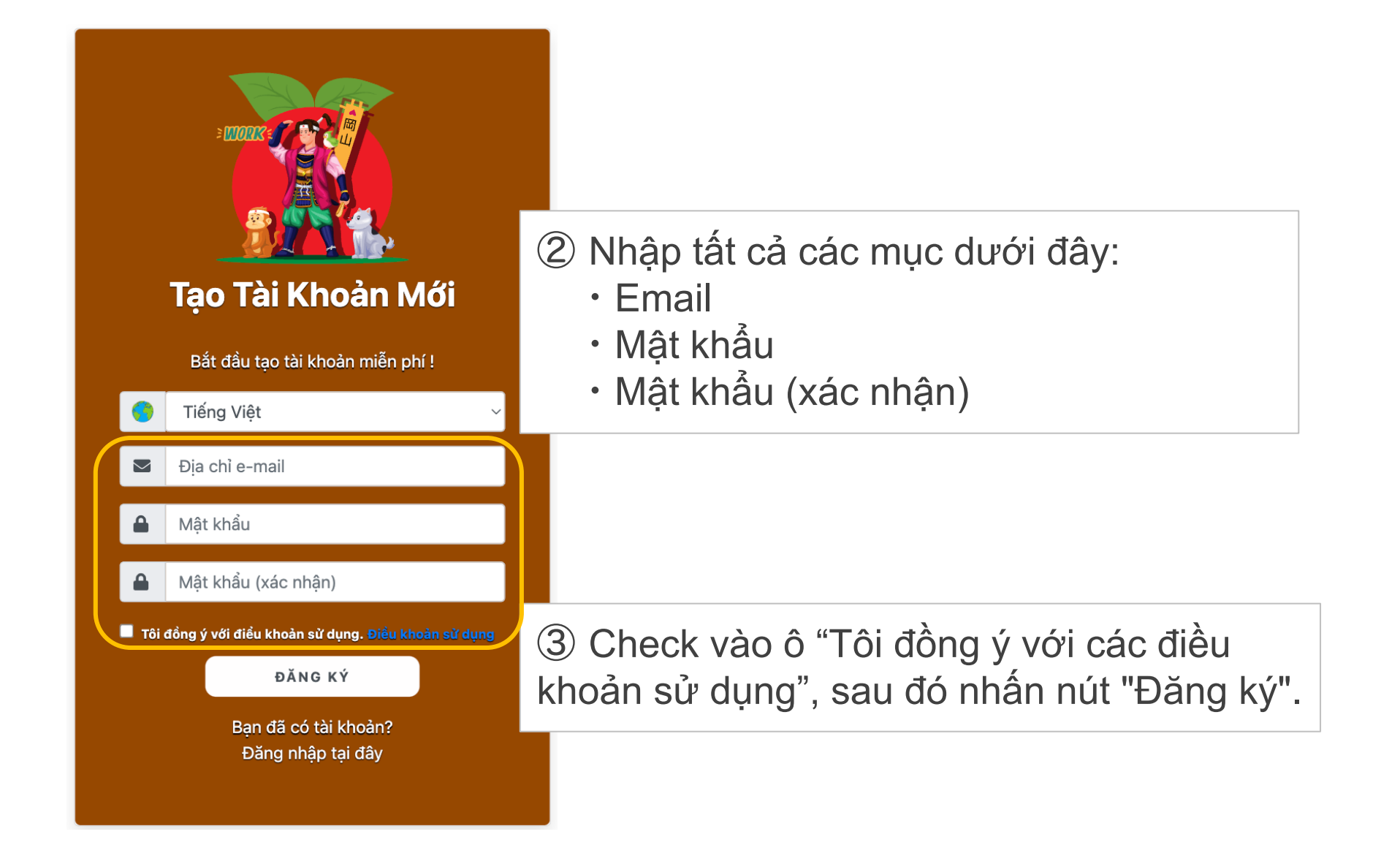

# Đăng ký thông tin

Hãy chắc rằng bạn đã vào các chỗ có đánh dấu bắt buộc (\*). Viết sơ yếu lý lịch của bạn một cách ngắn gọn nhất có thể.

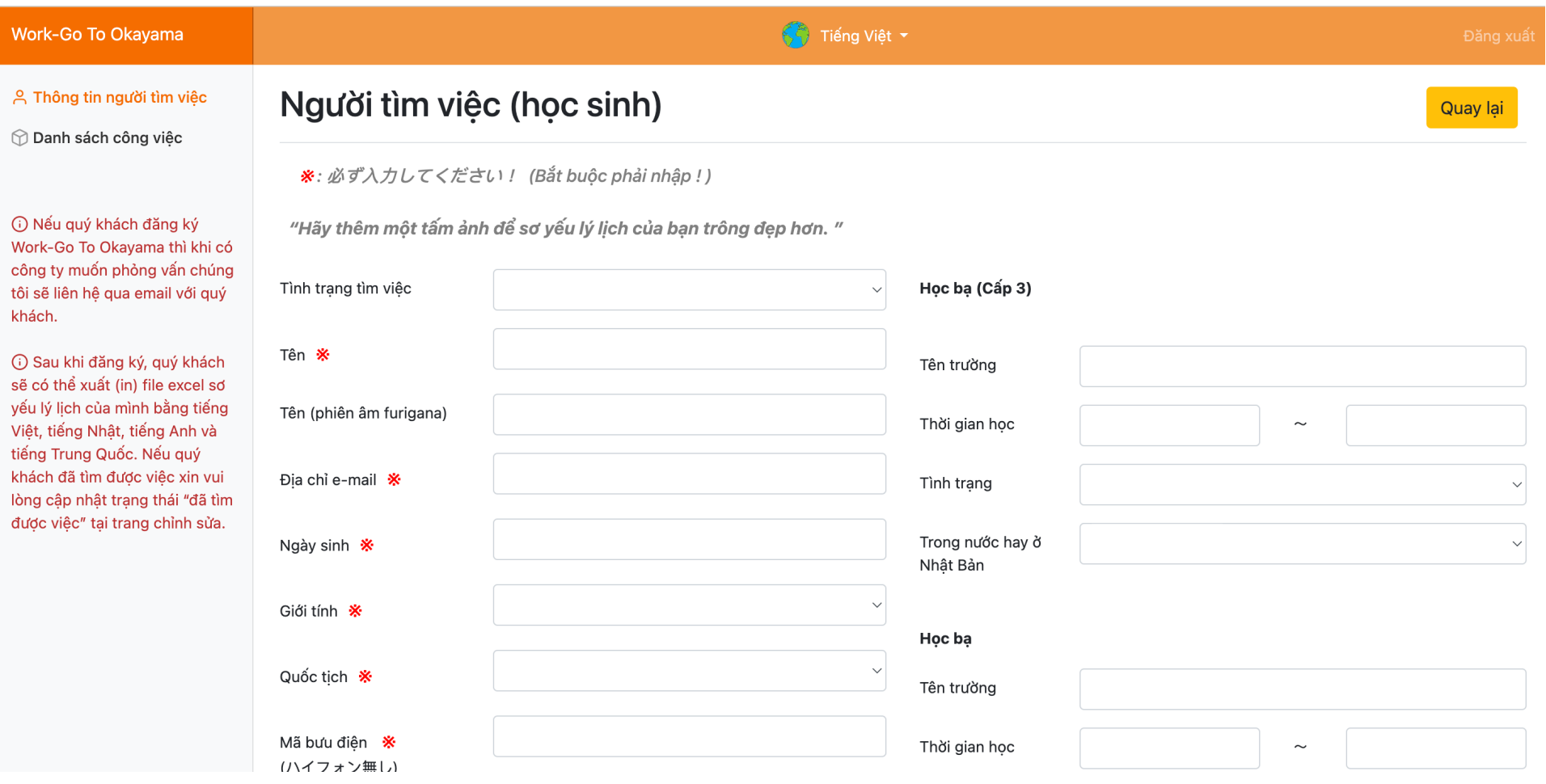

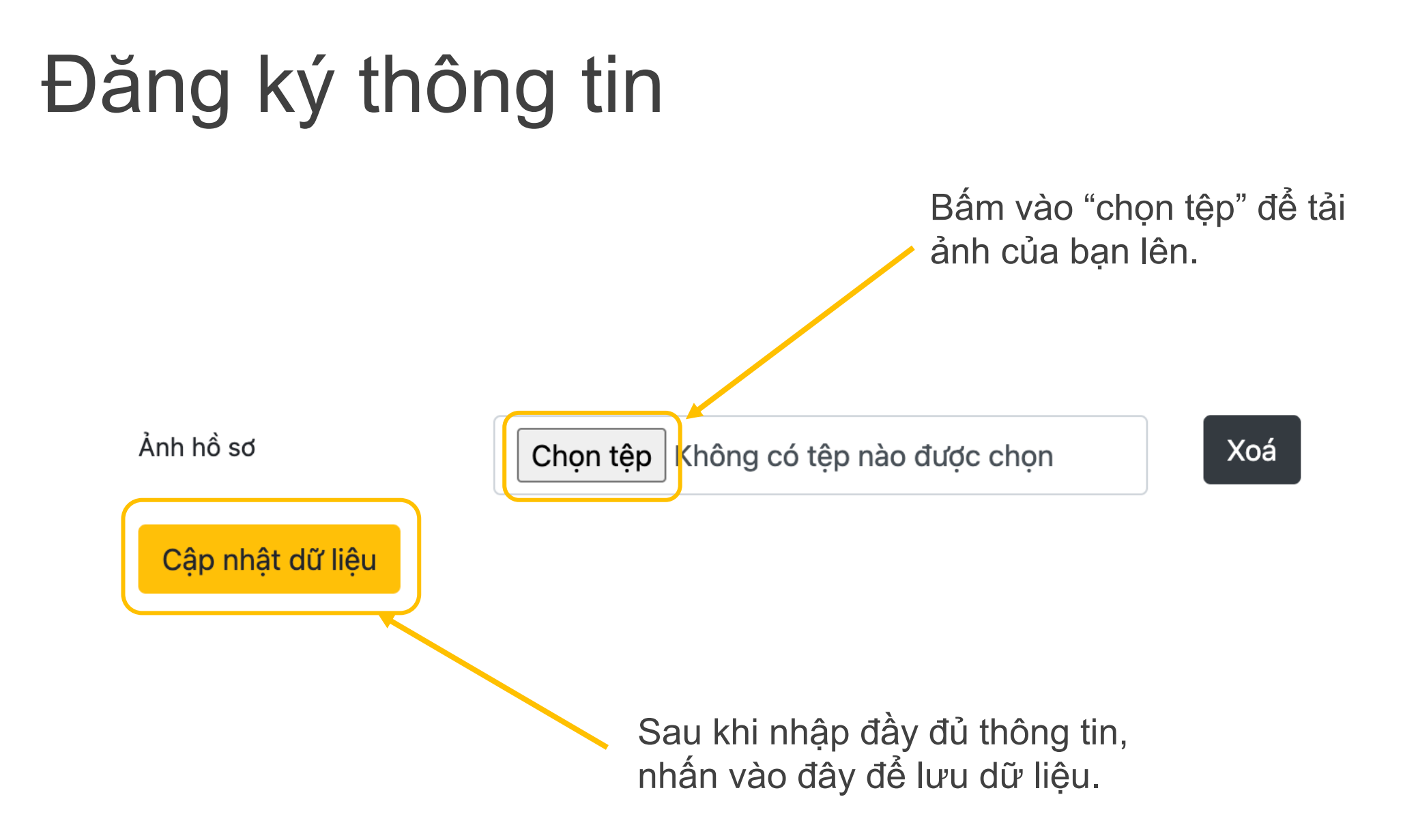

# Đăng ký thông tin<br>Bạn có thể tải sơ yếu lý lịch của mình

#### bằng cách nhấn vào nút "sơ yếu lý lịch".

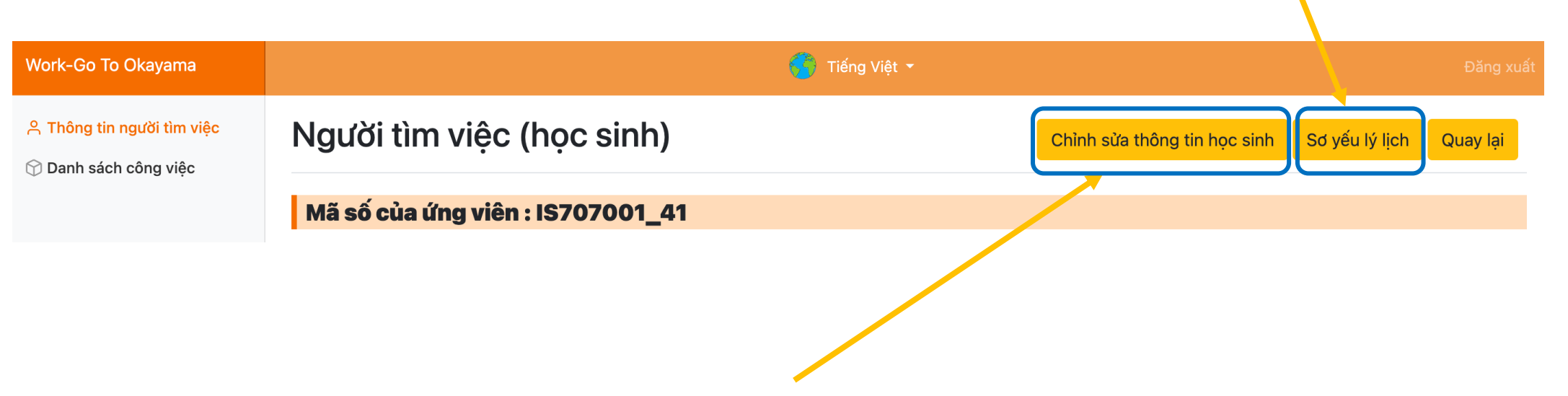

- 1. Nhấn nút "chỉnh sửa thông tin học sinh" để thay đổi hoặc chỉnh sửa thông tin.
- 2. Chỉnh sửa xong hãy nhấn nút "cập nhật dữ liệu" cuối trang để lưu thông tin.

## Danh sách công việc / Tìm kiếm

②. Bạn cũng có thể tìm kiếm bằng cách lần lượt nhập điều kiện.

Tiếng Việt Work-Go To Okayama Danh sách công việc / tìm kiếm A Thông tin người tìm việc **M** Danh sách công việc Thu nhập ước tính theo năm Hình thức tuyển dung Ngành nghề ÷ (i) Nếu quý khách đăng ký Work-Go To Okavama thì khi có Năng lực tiếng Nhật Nơi làm viêc Nghề nghiêp  $\mathcal{Q}$ 郴 công ty muốn phỏng vấn chúng  $\odot$ tôi sẽ liên hê qua email với quý khách. Tìm kiếm Bấm vào nút (i) Sau khi đăng ký, quý khách sẽ có thể xuất (in) file excel sơ này để xem danh yếu lý lịch của mình bằng tiếng Q **Miri Kinh d<mark>hanh, Công việc ...</mark>** Tinh Okayama Đang tuyển dụng Việt, tiếng Nhật, tiếng Anh và tiếng Trung Quốc. Nếu quý sách công việc.Thu nhập ước tính theo năm Tư cách lưu trú Hình thức tuyển dụng khách đã tìm được việc xin vui Nhân viên hơp đồng 2,000,000 yên ~ 2,999,999 yên Visa kỹ sư lòng cập nhật trạng thái "đã tìm được việc" tại trang chỉnh sửa. **Thưởng** Năng lực tiếng Nhật Thêm mới **Thêm mới**<br>**01** 2023/02/02 N5 trở lên Có

> ③. Nhấn vào nút "Tìm kiếm" để tìm kiếm các cơ hội việc làm phù hợp với mục tiêu của bạn.